# **Descubra o mundo dos cassinos digitais com o aplicativo 7Games - Melhores sites de apostas esportivas no Brasil**

**Autor: symphonyinn.com Palavras-chave: Descubra o mundo dos cassinos digitais com o aplicativo 7Games**

## **Descubra o mundo dos cassinos digitais com o aplicativo 7Games**

No mundo moderno, estamos sempre procurando formas de nos divertir e, por que não, ganhar algum dinheiro extra. É aí que entra o aplicativo 7Games, que oferece inúmeras opções de jogos de cassino e apostas esportivas diretamente no seu smartphone ou tablet sem necessidade de sair de casa.

#### **A conquista de um mercado em Descubra o mundo dos cassinos digitais com o aplicativo 7Games expansão**

Desde o seu lançamento, o aplicativo 7Games se tornou uma sensação entre os apaixonados por jogos de cassino. Com milhões de usuários em Descubra o mundo dos cassinos digitais com o aplicativo 7Games todo o mundo, o app demonstrou que é mais do que um simple passatempo. Mas afinal, o que faz do 7Games um aplicativo tão popular em Descubra o mundo dos cassinos digitais com o aplicativo 7Games um mercado altamente competitivo?

- Acessibilidade: oferecer um aplicativo para Android e iOS de fácil download e instalação;
- Bonificações e promoções: saudações generosas, rodadas grátis e ofertas especiais que aumentam a diversão;
- Variedade de opções de jogo, desde jogos de cassino clássicos até modalidades mais recentes;
- Uma interface fácil de usar e traduzida para vários idiomas;
- Transações seguras.

#### **Desafios e oportunidades**

Embora o cenário seja positivo, não podemos ignorar os desafios que vêm ao longo. Prejudícios e o desconhecimento do público sobre jogos de cassino podem causar barreiras para sua Descubra o mundo dos cassinos digitais com o aplicativo 7Games aceitação. Contudo, educação, transparência e regulamentação apropriada assegurarão que tais preocupações sejam abordadas, reforçando o potencial do 7Games como um líder no mercado e aprimorando a experiência do usuário.

#### **Um olhar para o futuro do entretenimento**

Com tecnologias em Descubra o mundo dos cassinos digitais com o aplicativo 7Games constante evolução e uma quinta-coluna digital que está em Descubra o mundo dos cassinos digitais com o aplicativo 7Games todas as mãos, este é um momento empolgante para empresas como a 7Games. O segredo para o sucesso a longo prazo não é apenas uma questão de atualizações e

novos recursos, mas criação responsável e envolvimento ético com a base de usuários.

#### **Considerações finais**

O 7Games está posicionado para líderar o caminho com a migração do comportamento do mundo real para um ambiente online. Sua estratégia consiste em Descubra o mundo dos cassinos digitais com o aplicativo 7Games expandir a oferta, incluir jogos e eventos esportivos locais e internacionais, apostas esportivas interativas, experiências em Descubra o mundo dos cassinos digitais com o aplicativo 7Games tempo real, um clube VIP e muito mais. A possibilidade de viver a emoção do jogo sem ter de sair de casa cedia mais de 7Games uma escolha sedutora e recomendável.

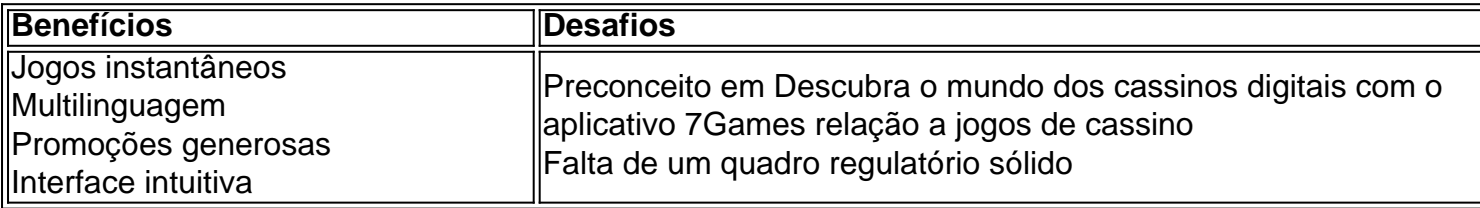

#### **Entenda como participar das promoções 7Games**

- 1. Crie uma conta em Descubra o mundo dos cassinos digitais com o aplicativo 7Games
	- "7Games". O processo é simples e rápido, clique aqui e comece agora mesmo!

2. Ative

### **Partilha de casos**

## **Descubra o mundo dos cassinos digitais com o aplicativo 7Games**

É muito chato quando desinstala um jogo acidentalmente e depois não consegue se lembrar de seu nome para baixá-lo novamente. Felizmente, existem algumas etapas simples que você pode seguir para encontrar jogos desinstalados em **Descubra o mundo dos cassinos digitais com o aplicativo 7Games** seu dispositivo Android. Neste artigo, você descobrirá como fazer isso facilmente.

- 1. Abra a loja de aplicativos Google Play em **Descubra o mundo dos cassinos digitais com o aplicativo 7Games** seu dispositivo Android.
- 2. Vá para o seu perfil tocando no ícone do seu perfil no canto superior direito da tela.
- Em seguida, toque em **Descubra o mundo dos cassinos digitais com o aplicativo** 3. **7Games** "Gerenciar aparelho">"Gerenciar aplicativos".
- 4. Em seguida, selecione "Gerenciar">"Gerenciar aplicativos instalados".
- 5. Depois, escolha a guia "Todos">"Todos os aplicativos".
- 6. Agora,role para baixo até encontrar o jogo que deseja reinstalar.

"Se você instalou um jogo e depois o desinstalou, mas não consegue se lembrar de seu nome, há algumas opções disponíveis. Há ferramentas de terceiros que podem ajudar a rastrear a informação para você, embora isso possa vir a um custo.

Outra opção é verificar seu histórico de transações, que é registrado quando você baixa um aplicativo do Google Play. No entanto, isso só funcionará se você tiver pago pelo jogo.

Infelizmente, se você não pagou pelo jogo e simplesmente não consegue se lembrar do nome certo, pode ser um pouco mais desafiador encontrá-lo novamente.

Para evitar essa situação no futuro, é uma boa ideia anotar o nome dos jogos que você desinstala, especialmente se você gostou muito deles. Dessa forma, você sempre terá uma lista de referência à mão quando quiser jogar novamente.

### **Expanda pontos de conhecimento**

### **Descubra o mundo dos cassinos digitais com o aplicativo 7Games**

É muito chato quando desinstala um jogo acidentalmente e depois não consegue se lembrar de seu nome para baixá-lo novamente. Felizmente, existem algumas etapas simples que você pode seguir para encontrar jogos desinstalados em **Descubra o mundo dos cassinos digitais com o aplicativo 7Games** seu dispositivo Android. Neste artigo, você descobrirá como fazer isso facilmente.

- 1. Abra a loja de aplicativos Google Play em **Descubra o mundo dos cassinos digitais com o aplicativo 7Games** seu dispositivo Android.
- 2. Vá para o seu perfil tocando no ícone do seu perfil no canto superior direito da tela.
- Em seguida, toque em **Descubra o mundo dos cassinos digitais com o aplicativo** 3. **7Games** "Gerenciar aparelho">"Gerenciar aplicativos".
- 4. Em seguida, selecione "Gerenciar">"Gerenciar aplicativos instalados".
- 5. Depois, escolha a guia "Todos">"Todos os aplicativos".
- 6. Agora,role para baixo até encontrar o jogo que deseja reinstalar.

"Se você instalou um jogo e depois o desinstalou, mas não consegue se lembrar de seu nome, há algumas opções disponíveis. Há ferramentas de terceiros que podem ajudar a rastrear a informação para você, embora isso possa vir a um custo.

Outra opção é verificar seu histórico de transações, que é registrado quando você baixa um aplicativo do Google Play. No entanto, isso só funcionará se você tiver pago pelo jogo.

Infelizmente, se você não pagou pelo jogo e simplesmente não consegue se lembrar do nome certo, pode ser um pouco mais desafiador encontrá-lo novamente.

Para evitar essa situação no futuro, é uma boa ideia anotar o nome dos jogos que você desinstala, especialmente se você gostou muito deles. Dessa forma, você sempre terá uma lista de referência à mão quando quiser jogar novamente.

### **comentário do comentarista**